## Manual Modul Lantern Fish

Muka depan component yang terdapat di dalam laman web.

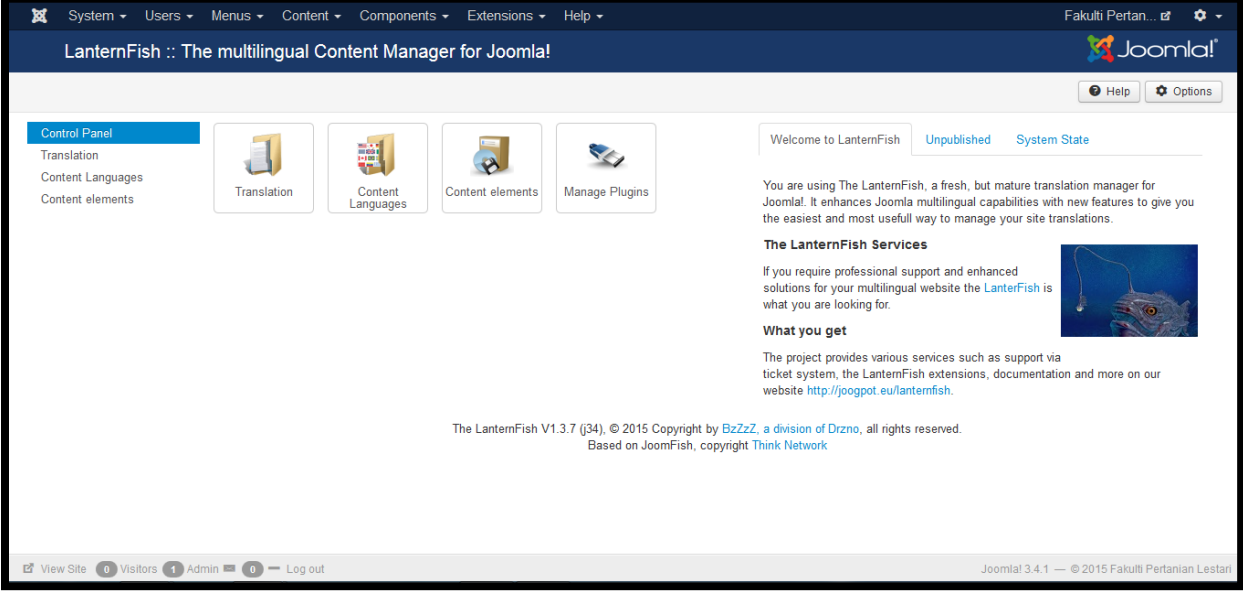

Klik Pada menu "translation" untuk menukar content dalam Bahasa yang di ingini.

Rujuk gambar di bawah:

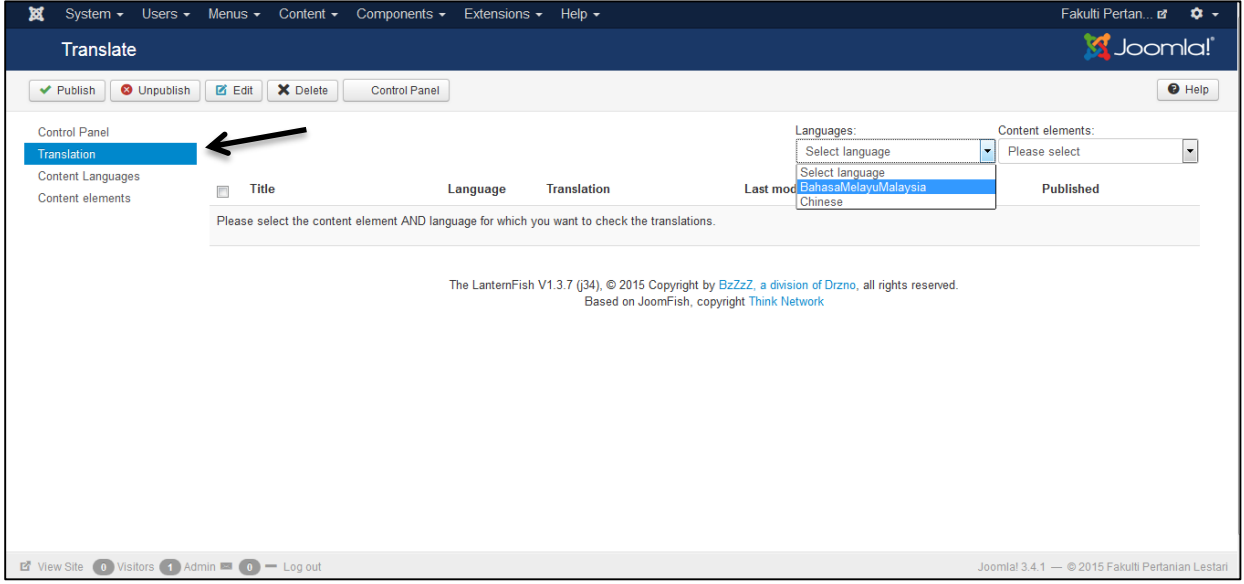

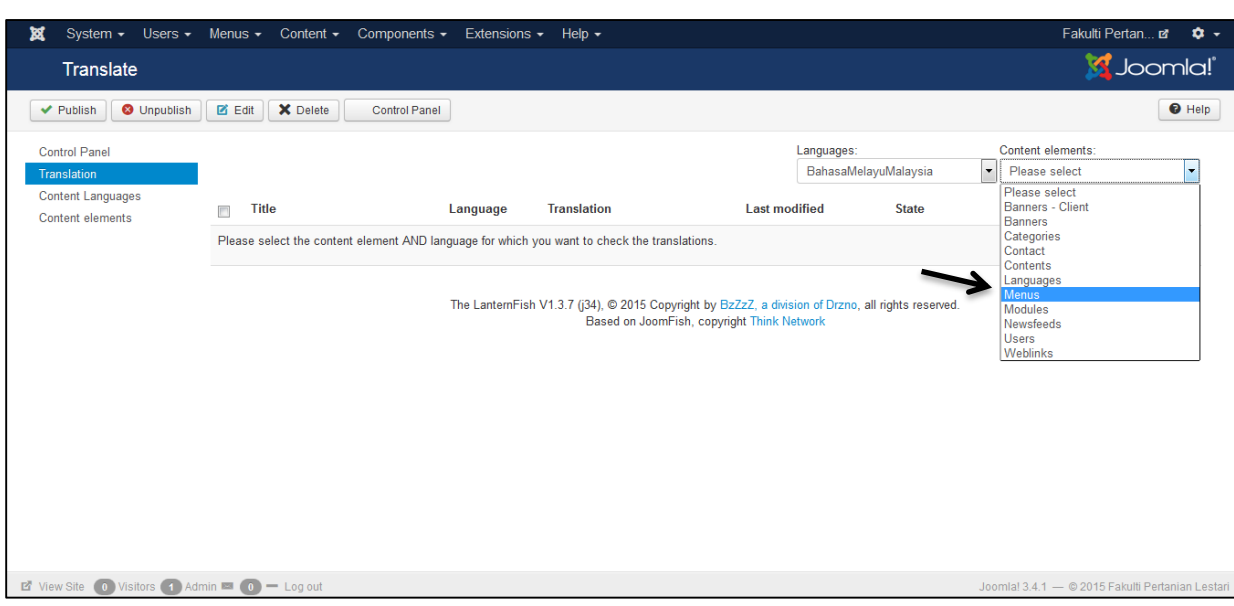

Kemudian klik pada content elements dan pilih item yang perlu diterjemah. Rujuk gambar di bawah:

Apabila content elements di klik, paparan seperti di bawah akan keluar.

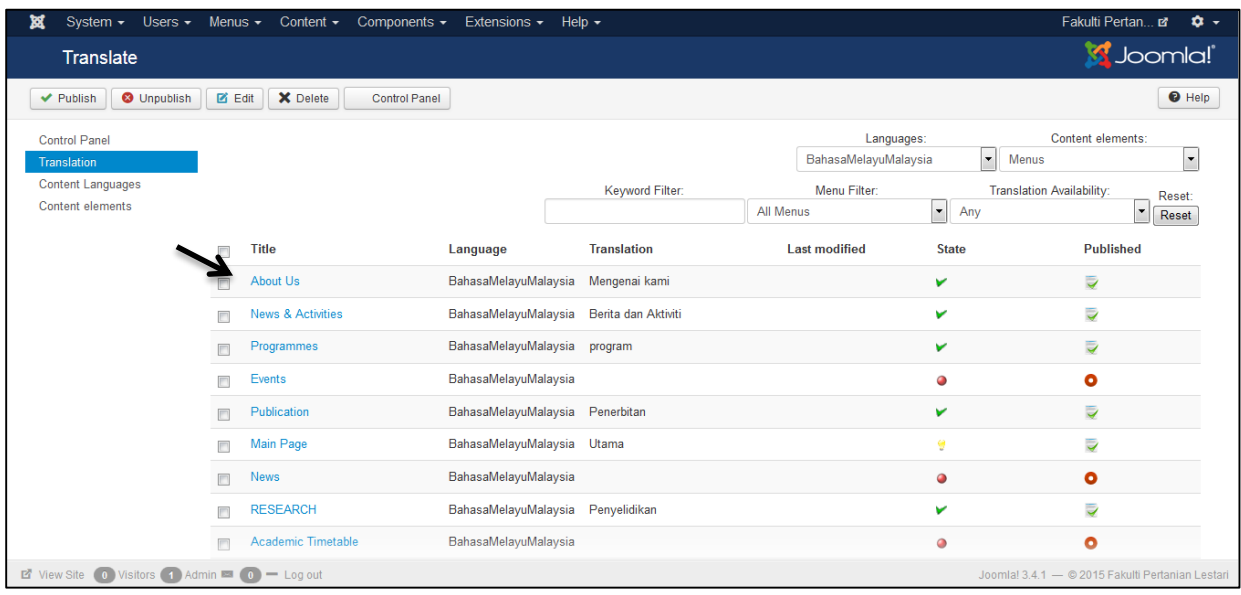

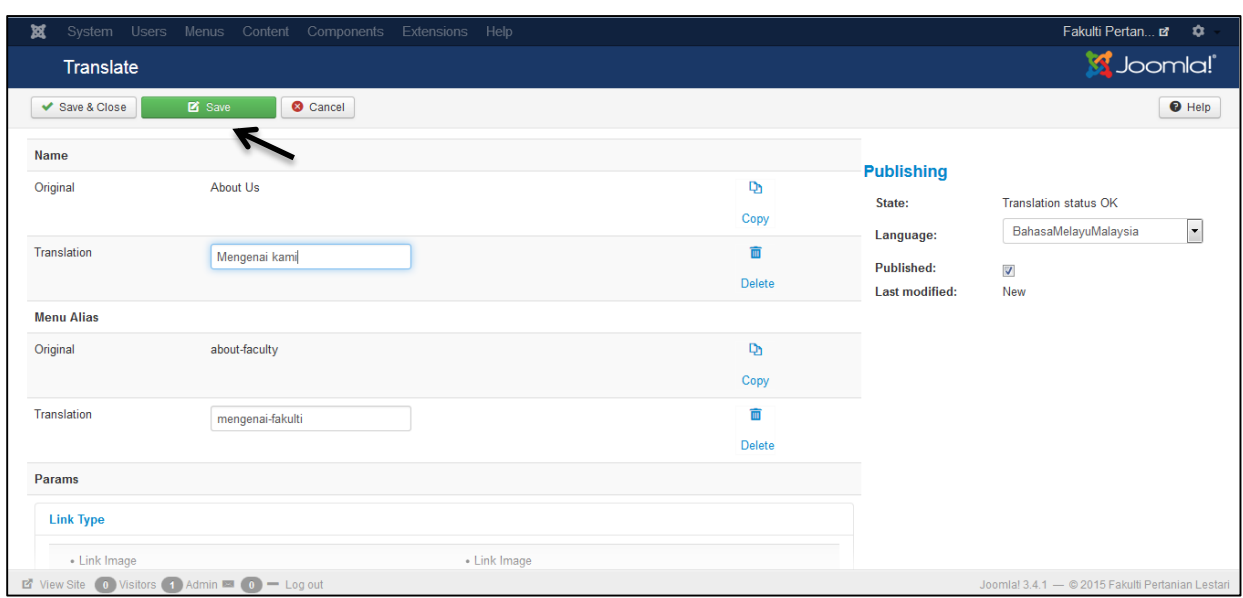

Setelah membuat terjemahan di dalam kotak translation, klik pada butang save.

Item yang sudah diterjemah perlu di "publish" supaya dapat di lihat dalam laman web.

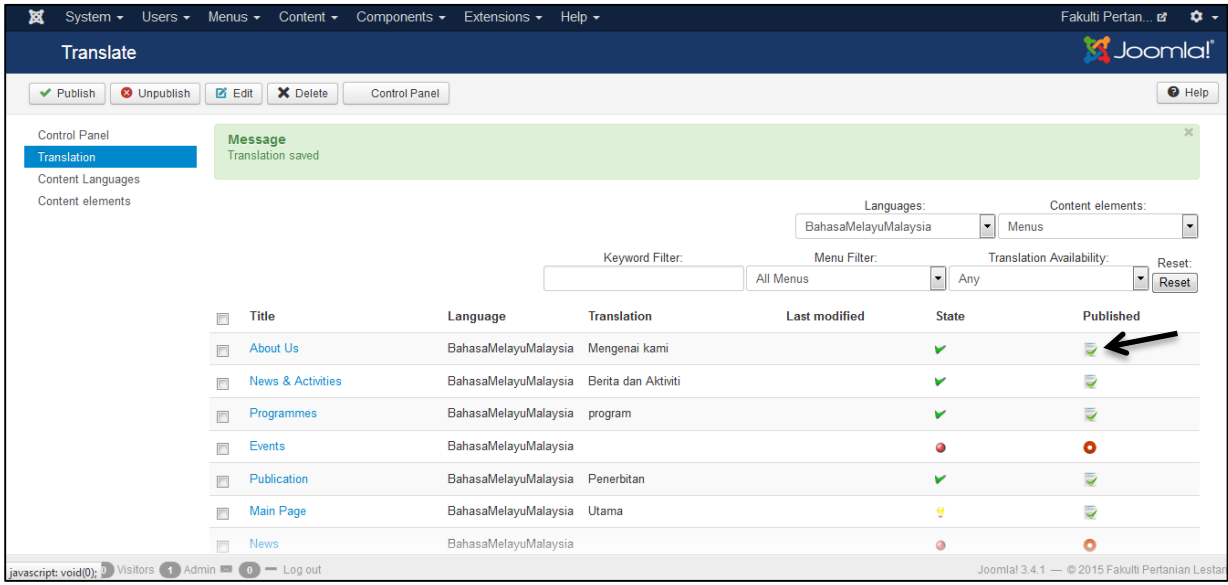

Langkah yang sama dibuat untuk setiap item yang ingin diterjemah.